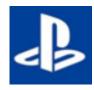

This guide shows you how you might be able to access Microsoft Teams through a PS4. It does not run as smoothly as on a tablet or computer and can be slow to load but is another option to access home learning.

1. Open the internet browser app on your console. It is WWW with dots around it.

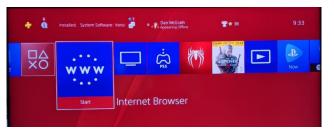

2. Google.com – Google 'Office 365' and click the first link to take you to the office 365 home page. Alternatively type Office.com straight into the address bar.

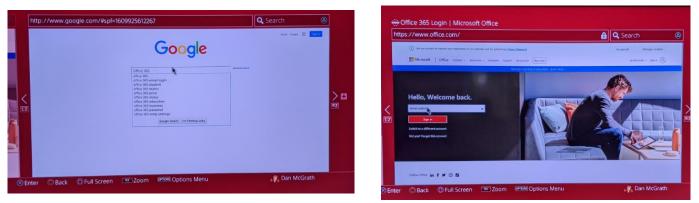

3. Log in with your username and password in your comment book. Click Teams Icon in the bottom left corner.

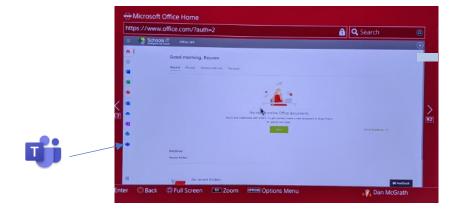

3. From here, you can access the Posts, Files and Assignments page. You may struggle to upload work through your console but at the very least you might be able to see the weekly timetable to see what you have got to do.

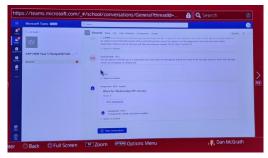

|   | Microsoft Teams               | Q Seen                                               | <u>e</u> |
|---|-------------------------------|------------------------------------------------------|----------|
|   | <. Að teans                   | General Fuer The Construction Assprends Scale        |          |
| 1 |                               | Second 👌                                             |          |
|   | GRP HEM Year 5 Hampshill Hall |                                                      |          |
|   | General                       | Weak 1 Mb brg 81.21 Munday et it.32 PM David McGayle |          |
| - |                               |                                                      |          |
|   |                               |                                                      |          |
|   |                               |                                                      |          |
|   |                               |                                                      |          |
|   |                               |                                                      |          |
|   |                               |                                                      |          |
| e |                               |                                                      |          |

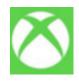

This guide shows you how you might be able to access Microsoft Teams through an Xbox. It does not run as smoothly as on a tablet or computer and can be slow to load but is another option to access home learning.

1 Plug a keyboard into the Xbox USB slot if you have one. To move around, use the Xbox controller or plug in a mouse.

- 2. Go into my games and apps.
- 3. Find Microsoft Edge and select.

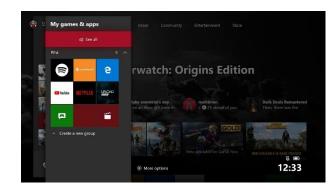

4. Google.com – Google 'Office 365' and click the first link to take you to the office 365 home page. Alternatively type Office.com straight into the address bar.

5. Log in with your username and password in your comment book. Click Teams Icon in the bottom left corner.

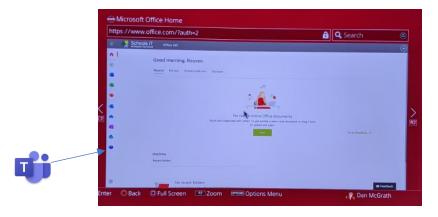

6. From here, you can access the Posts, Files and Assignments page. You may struggle to upload work through your console but at the very least you might be able to see the weekly timetable to see what you have got to do.